## **DOQEX® Quick Start Guide**

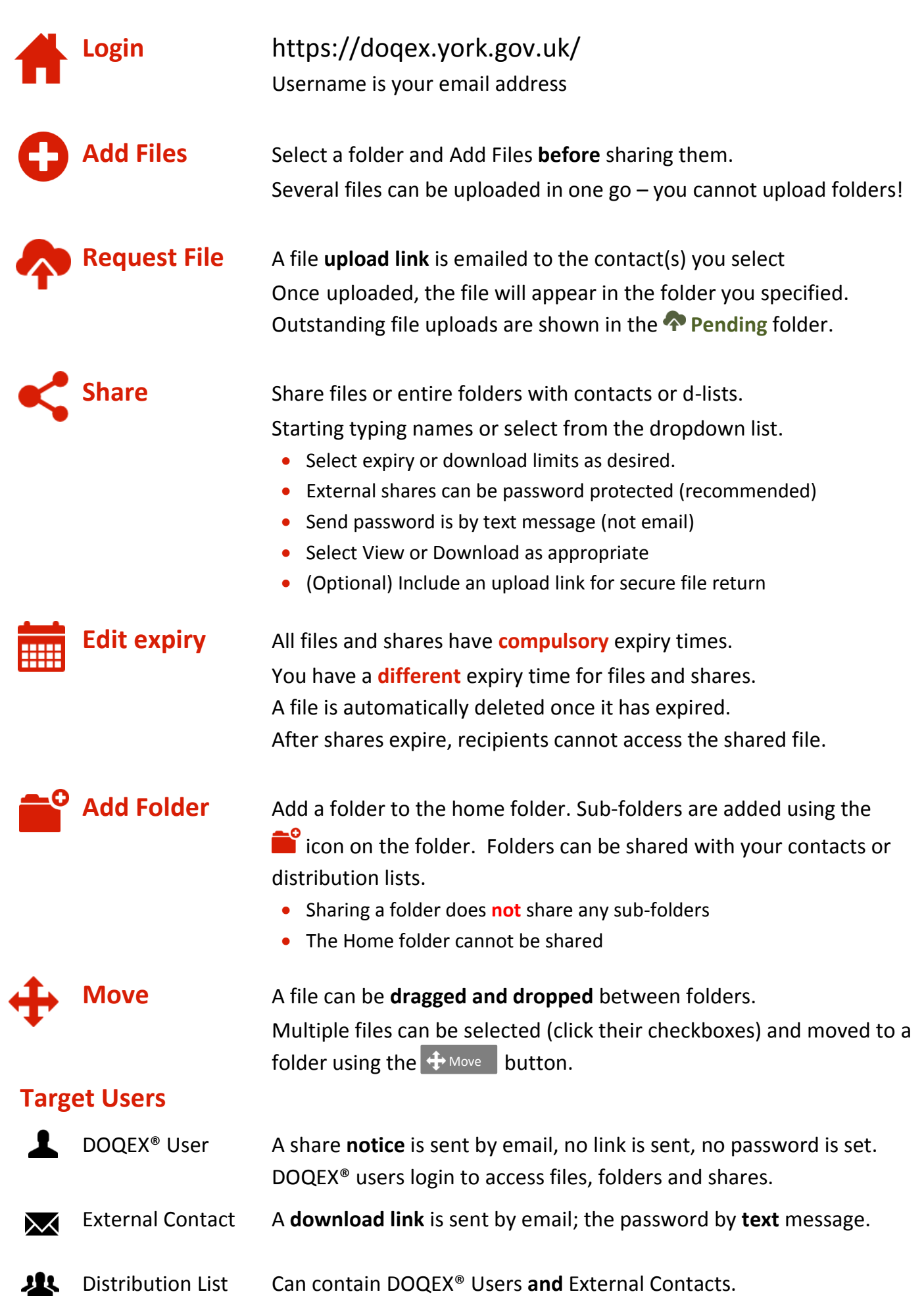

## **DOQEX® Quick Start Guide**

## **Managing files and shares**

Files and their shares are managed using the file boxes.

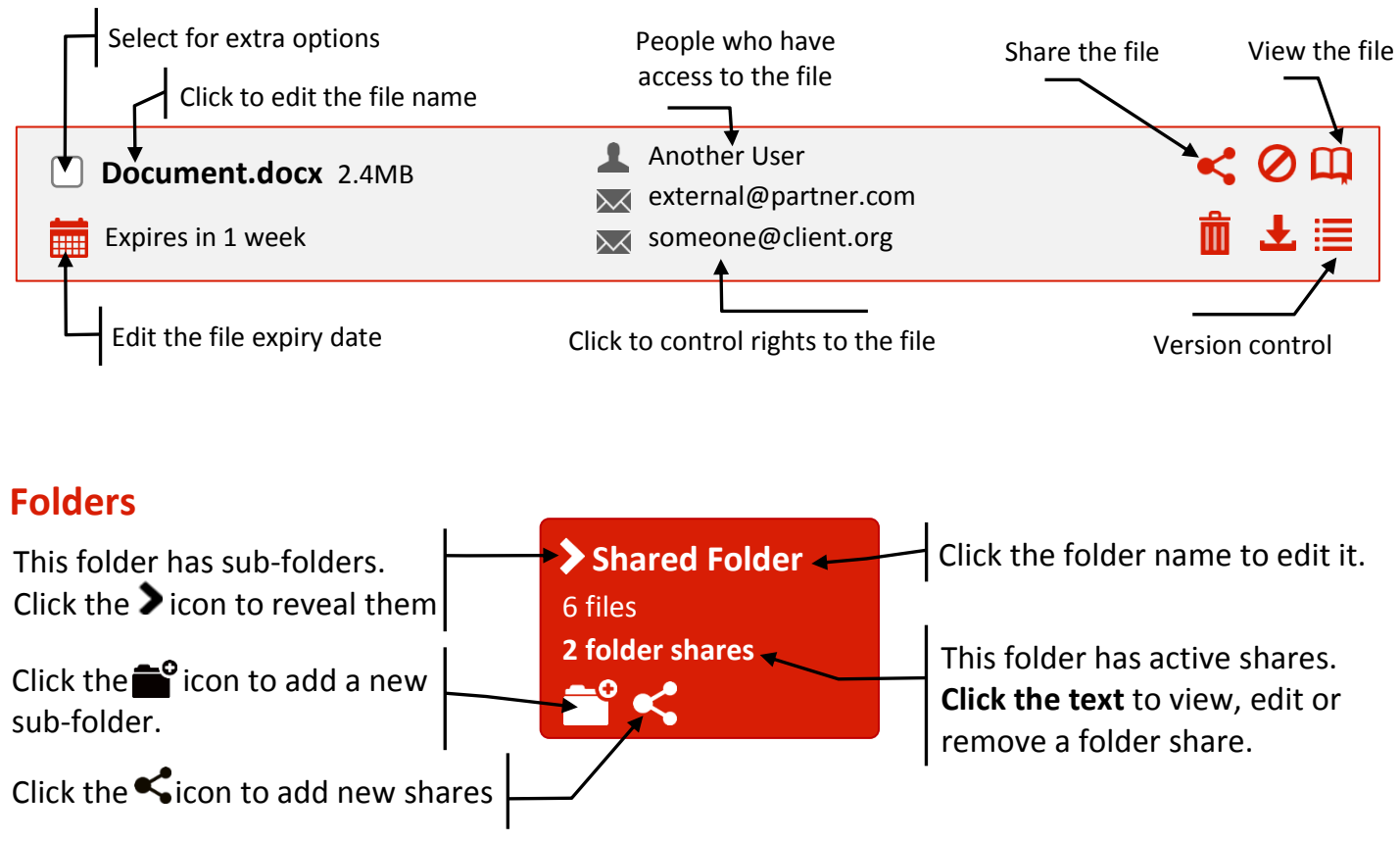

- Be careful– files you put in shared folders are automatically shared!
- Only empty folders can be deleted. The  $\leq$  icon changes to  $\mathbf{\overline{m}}$  when empty.

## **Inbound folders**

Folders other DOQEX® users have shared with you are shown in blue.

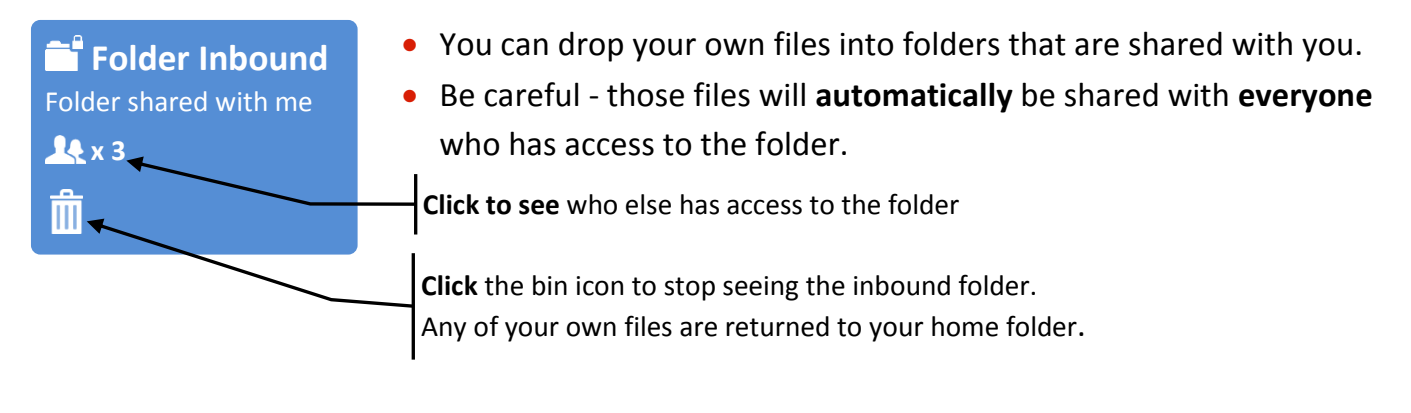

**Admin** View your audit trail, edit your settings, manage user accounts, request or manage project spaces, change your passphrase and undelete items.

Select **PRIM** People to manage your contacts and distributions lists.